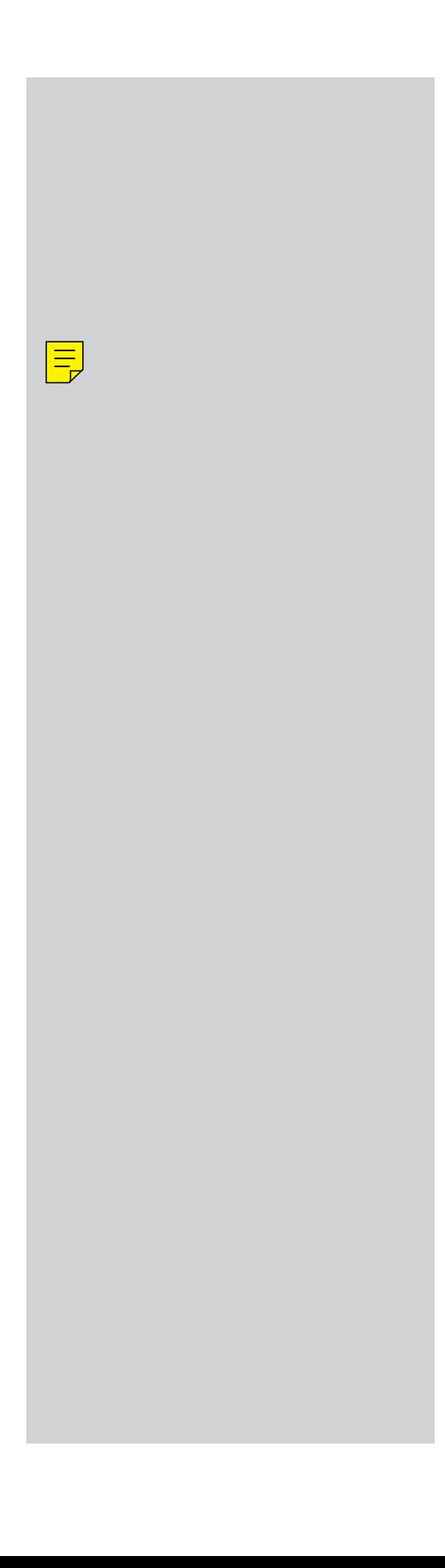

*A Primer for Criticality Calculations with DANTSYS*

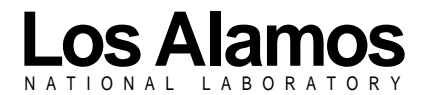

*Los Alamos National Laboratory is operated by the University of California for the United States Department of Energy under contract W-7405-ENG-36.* *Edited by Patricia W. Mendius, Group CIC-1 Prepared by M. Ann Nagy, Group XTM*

*An Affirmative Action/Equal Opportunity Employer*

*This report was prepared as an account of work sponsored by an agency of the United States Government. Neither The Regents of the University of California, the United States Government nor any agency thereof, nor any of their employees, makes any warranty, express or implied, or assumes any legal liability or responsibility for the accuracy, completeness, or usefulness of any information, apparatus, product, or process disclosed, or represents that its use would not infringe privately owned rights. Reference herein to any specific commercial product, process, or service by trade name, trademark, manufacturer, or otherwise, does not necessarily constitute or imply its endorsement, recommendation, or favoring by The Regents of the University of California, the United States Government, or any agency thereof. The views and opinions of authors expressed herein do not necessarily state or reflect those of The Regents of the University of California, the United States Government, or any agency thereof. Los Alamos National Laboratory strongly supports academic freedom and a researcher's right to publish; as an institution, however, the Laboratory does not endorse the viewpoint of a publication or guarantee its technical correctness.*

*LA-13265*

*UC-714 Issued: August 1997*

# *A Primer for Criticality Calculations with DANTSYS*

*Robert D. Busch\**

*\*Contractor with Los Alamos National Laboratory, from the Nuclear Criticality Safety Group at The University of New Mexico, Albuquerque, NM.*

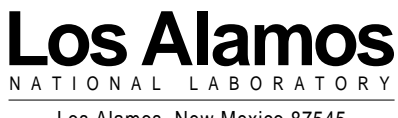

Los Alamos, New Mexico 87545

# **TABLE OF CONTENTS**

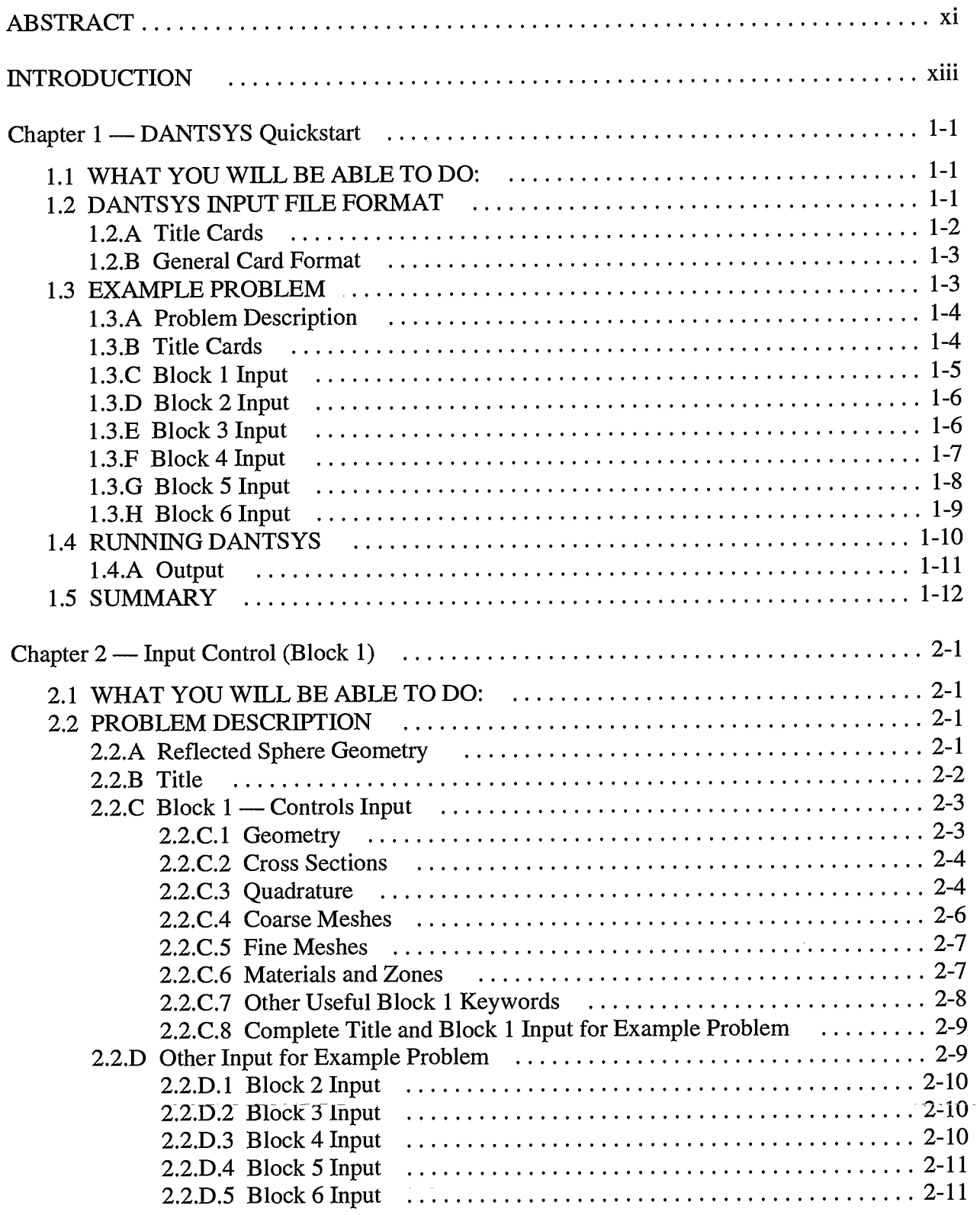

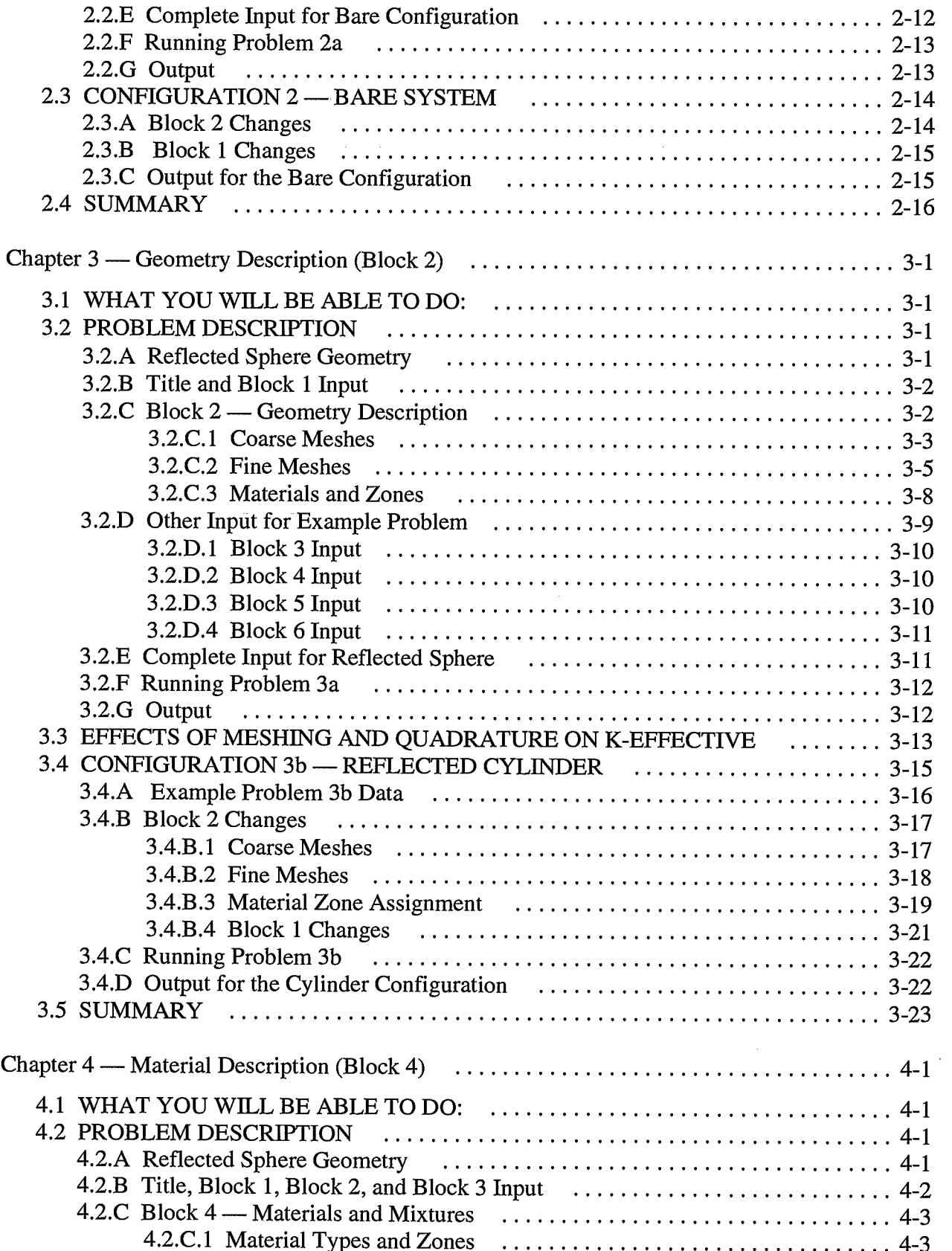

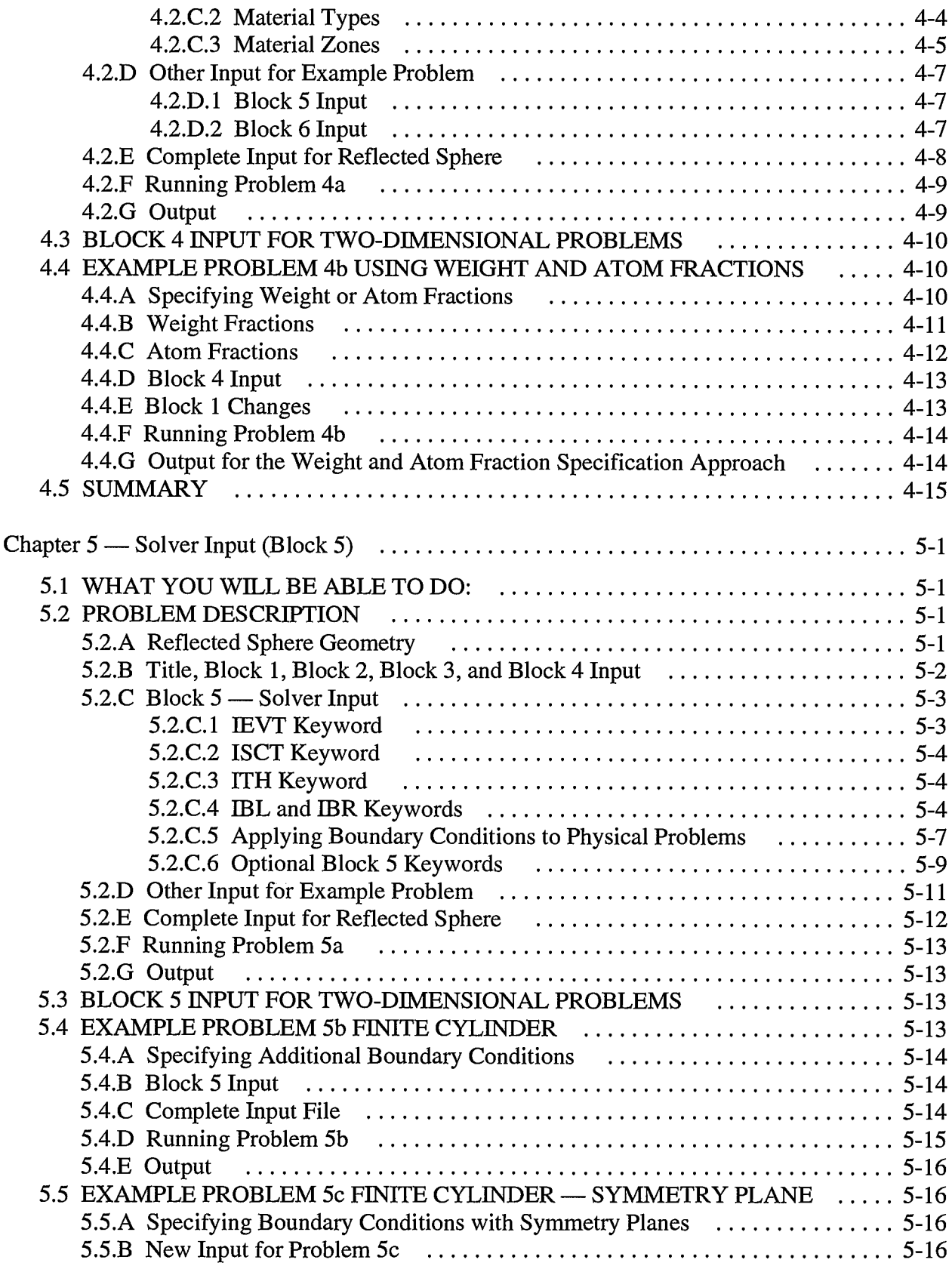

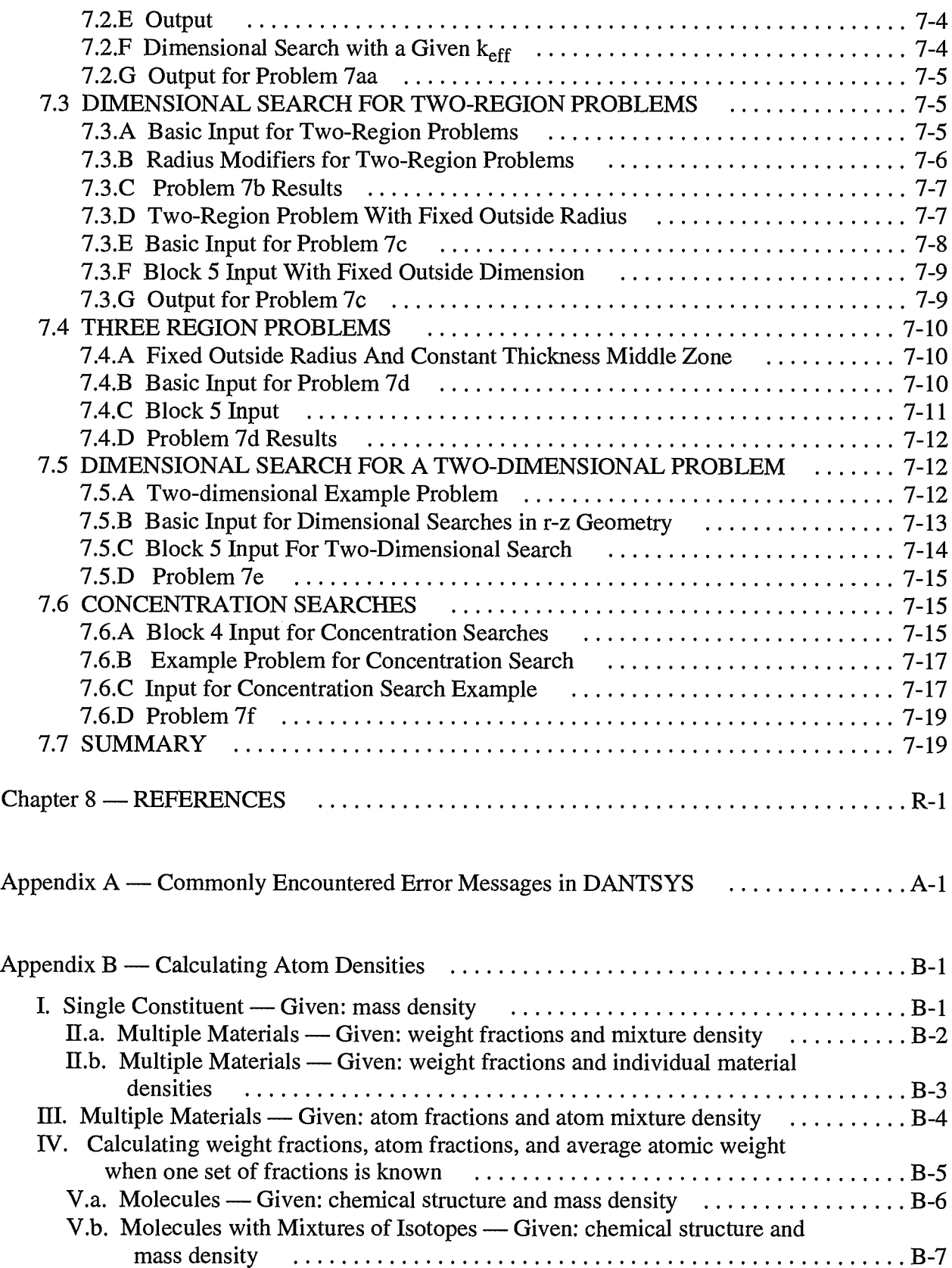

 $\sim 10^{-10}$ 

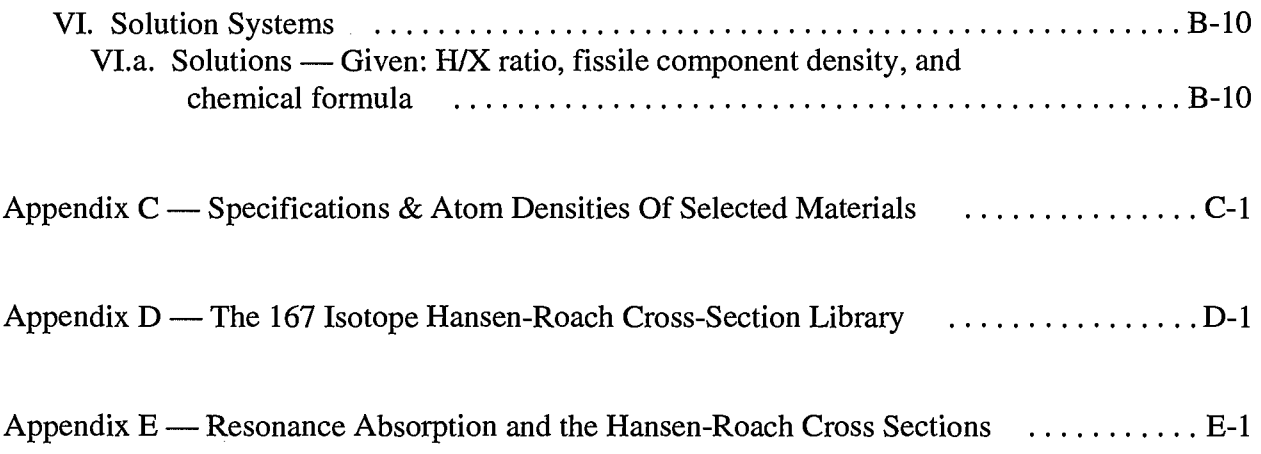

 $\hat{\mathcal{A}}$ 

# **A PRIMER FOR CRITICALITY CALCULATIONS WITH DANTSYS**

#### **by**

#### **Robert D. Busch**

#### **ABSTRACT**

With the closure of many experimental facilities, the nuclear safety analyst has to rely on computer calculations to identify safe limits for the handling and storage of fissile materials. Although deterministic methods often do not provide exact models of a system, a substantial amount of reliable information on nuclear systems can be obtained using these methods if the user understands their limitations. To guide criticality specialists in this area, the Nuclear Criticality Safety Group at the University of New Mexico (UNM) in cooperation with the Radiation Transport Group at Los Alamos National Laboratory (LANL) has designed a primer to help the analyst understand and use the DANTSYS deterministic transport code for nuclear criticality safety analyses. (DANTSYS is the new name of the group of codes formerly known as: ONEDANT, TWODANT, TWOHEX, TWOGQ, and THREEDANT.) The primer assumes a college education in a technical field, but there is no assumption of familiarity with neutronics codes in general or with DANTSYS in particular. The primer is designed to teach by example, with each example illustrating two or three DANTSYS features useful in criticality analyses.

Starting with a Quickstart chapter, the primer gives an overview of the basic requirements for DANTSYS input and allows the user to quickly run a simple criticality problem with DANTSYS. This chapter is not designed to explain either the input or the DANTSYS options in detail; it introduces basic concepts that are further explained in following chapters. Each chapter has a list of basic objectives at the beginning identifying the goal of the chapter and the individual DANTSYS features covered in detail in the chapter example problems. On completion of the primer, it is expected that the user will be comfortable doing criticality calculations with DANTSYS and can handle 60-80% of the situations that normally arise in a facility. The primer provides a set of basic input files that can be selectively modified by the user to fit each particular problem.

This primer provides a starting point for the criticality analyst using DANTSYS. Complete descriptions of input, output, and algorithms are provided in the DANTSYS manual. Although self contained, the primer is intended as a companion volume to the DANTSYS manual. Specific examples of using DANTSYS for criticality analyses are provided in the primer while the manual provides information on the use of DANTSYS in all aspects of particle transport calculations. A little extra time spent going through the primer and doing the examples will save many hours of confusion and embarrassment later. After studying the primer, the user should find it a valuable tool to help make good, solid criticality analyses with DANTSYS.

# INTRODUCTION

With the closure of many experimental facilities, the nuclear criticality safety analyst is increasingly required to rely on computer calculations to identify safe limits for the handling and storage of fissile materials. However, in many cases the analyst has little experience with the specific codes available at his or her facility. Typically, two types of codes are available: deterministic codes such as ANISN or DANTSYS that solve an approximate model exactly, and Monte Carlo Codes such as KENO or MCNP that solve an exact model approximately. Often the analyst feels that the deterministic codes are too simple and will not provide the necessary information, so most modeling uses Monte Carlo methods. This sometimes means that hours of effort are expended to produce results available in minutes from deterministic codes. A substantial amount of reliable information on nuclear systems can be obtained using deterministic methods if the user understands their limitations. To guide criticality specialists in this area, the Nuclear Criticality Safety Group at the University of New Mexico (UNM) in cooperation with the Radiation Transport Group at Los Alamos National Laboratory (LANL) has designed a primer to help the analyst understand and use the DANTSYS deterministic transport code for nuclear criticality safety analyses. (DANTSYS is the new name of the group of codes formerly known as: ONEDANT, TWODANT, TWOHEX, TWOGQ, and THREEDANT.) The primer assumes a college education in a technical field, but there is no assumption of familiarity with neutronics codes in general or with DANTSYS in particular. The primer is designed to teach by example, with each example illustrating two or three DANTSYS features useful in criticality analyses.

Starting with a Quickstart chapter, the primer gives an overview of the basic requirements for DANTSYS input and allows the user to quickly run a simple criticality problem with DANTSYS. This chapter is not designed to explain either the input or the DANTSYS options in detail; it introduces basic concepts that are further explained in following chapters. Each chapter has a list of basic objectives at the beginning identifying the goal of the chapter and the individual DANTSYS features covered in detail in the chapter example problems. On completion of the primer, it is expected that the user will be comfortable doing criticality calculations with DANTSYS, and can handle 60 to 80% of the situations that normally arise in a facility. The primer provides a set of basic input files that can be selectively modified by the user to fit each particular problem.

After describing the input requirements for criticality calculations in the previous six chapters, the seventh chapter of the primer provides instruction on using DANTSYS to perform searches on dimension and concentration. There is a wealth of understanding to be gained through simple sensitivity calculations. Deterministic codes in general, and DANTSYS in particular, are ideal for these types of analyses. In less than an hour, with a few input changes, several analyses can be done to determine the effects of parameters on system multiplication. Examples of these analyses are: effect of uranium enrichment, impact of

replacing aluminum with steel, or effect of solution height in a vessel on the multiplication factor of the system. This last chapter and the ones on input requirements provide a useful reference for the specialist. Besides the primer chapters, there are five appendices detailing: typical error messages and remedies, formulas for calculating atom densities, common materials with compositions and densities, isotopes in the 167 isotope Hansen-Roach library, and methods for determining sigma-p for Hansen-Roach cross sections. This information is provided in appendices so as not to obscure the basic information illustrated in each example.

Although much of the information to do an analysis is provided for the user in the primer, there is no substitute for understanding the problem and the theory of neutron interactions. The DANTSYS code can only analyze the problem as it is specified; it will not necessarily identify inaccurate modeling of the geometry nor will it know when the wrong material has been specified. The user is reminded that a single calculation of k-effective with DANTSYS or any other code is meaningless without an understanding of the context of the problem, the quality of the solution, and a reasonable idea of what the result should be.

The primer provides a starting point for the criticality analyst using DANTSYS. Complete descriptions are provided in the DANTSYS manual. Although self contained, the primer is intended as a companion volume to the DANTSYS manual. Specific examples of using DANTSYS for criticality analyses are provided in the primer while the manual provides information on the use of DANTSYS in all aspects of particle transport calculations. A little extra time spent going through the primer and doing the examples will save many hours of confusion and embarrassment later. After studying the primer, the user should find it a valuable tool to help make good, solid criticality analyses with DANTSYS.

# Chapter 1 DANTSYS *Quickstart*

# **1.1 WHAT YOU WILL BE ABLE TO DO:**

- **Describe** the structure of **DANTSYS** input files.
- **Explain the format requirements for title cards and keywords in DANTSYS** input files.
- Set up and run a simple criticality problem on DANTSYS.
- **Interpret k<sub>eff</sub> information from DANTSYS mini-print output.**

# **1.2 DANTSYS INPUT FILE FORMAT**

**The DANTSYS\* input file is set up in a block structurewith each block relating to a** different part of the problem description.

- **Block 1 (Controls) describes basic problem information such as the geometry, numbers of coarse and fine meshes, quadrature,and number of energy groups.**
- **Block 2** (Geometry) describes the information related to the geometry such as the **positions of coarsemesh boundaries,numberof fine meshes in each coarse region,** and the zone identifier for each region.
- **Block 3 (Cross Sections)** describes neutron cross-section information such as the **location** and type of cross-section library, number of isotopes, types of **crosssections andlocationof typesin library.**
- **Block 4** (*Mixing*) describes information about the various mixtures and isotopes in **the system such as the isotope, atomdensity/fraction,which materialzone a mixtureis assignedto, andthe volume fractionof each mixture.**
- **Block 5 (Solver)** describes solver information such as the type of evaluation, the **boundaryconditions, andprintoptionsfor crosssections, fluxes, etc.**
- **Block 6 (Edit) describesinformationused to setup edit options andobtainprintout of data such as collapsed group fluxes at a point or in a zone, or reaction** rates for a particular isotope.

**A DANTSYS inputfile consists of some or all of the aboveblocks dependingon the type of problem being analyzed and the amountand type of output desired. In additionto the data blocks,** an input file starts with title information. Figure 1.1 shows the input file structure for a **problemwith allsix datablocks.**

> **Title Cards** ........................ **Block 1 Cards - (Controls)** ........................... ........................... t **Block 2 Cards - (Geometry)** ........................... ........................... t **Block 3 Cards - (Cross Sections)** ........................... .........................\*. t **Block 4 Cards - (Mixing)** ........................... ........................●✎✎ ▼ **Block 5 Cards - (Solver)** ..........................● ........................... t **Block 6 Cards - (Edit)** ........................... .........................\*. t

> > **Figure** 1.1 — **DANTSYS** input file structure.

# **1.2.A Title Cards**

The first card in the DANTSYS file is the title line control card. This card is the only one in a DANTSYS file which has a fixed format requirement. The entry in the 6th column of the card indicates the number of title lines which follow the title line control card. Each title line card is used to describe the problem and may contain up to 72 characters. There is **no** limit on the number of title lines but most users find that 4 lines are sufficient. The first title line is echoed in various places throughout the DANTSYS output.

#### **1.2.B General Card Format**

For all cards other than the title line control card, there are no fixed format requirements. **Eachblock has a series of keywordsassociatedwith it. These keywordscan be located anywhere on the lines within a block, but each keywordmust be immediatelyfollowed bv an euuals sign. So the generalformatis: keyword= values**

**The** values may be placed anywhere on the card or on following cards if required.

**keyword= valuel value2 value3 value4 value5 value6 value6 value5 value value8**

If you wish, values may be separated by commas rather than by spaces.

**The** other format requirement is that each block is terminated by a  $t$ . Because each block **has numerouskeywords associatedwith it andyou seldom need all of the keywordsfor any given problem, the**  $\pm$  **is used to terminate the block and tell the input processor that data entry for that block is complete.**

**Comments may be added to any card by starting with a / and then providing the comment** after that. The / may appear anywhere on a card; if it is the first character on a card, then the entire card is a comment card. No data may be entered after a /; all characters and **spaces on a cardaftera / aretreatedas comments.Commentsend when you go to the next card. Thus, if you need to continue a comment, then each continuationcard must have a / at the beginning.** Other than / and a t by itself, there are no limits on characters which may be used in **DANTSYS** input files.

# **1.3 EXAMPLE PROBLEM**

**This** introduction should provide enough information to run a simple example problem. It **is** our intent that you gain confidence in using DANTSYS right away, so we walk through this **sample problemstep by step, explaining each line of input. For the present, it is importantthat you enter this problemexactly as we describeit. As you gain more experiencewith DANTSYS, you may find otherways to setup inputfiles thataremorelogical to you. Forexample, you may find. it. easier** to identify values for the Geometry information in Block 2 before providing **geometry-specificControlsinformationin Block 1.**

### **1.3.A Problem Description**

**This** problem is a bare sphere of delta-phase plutonium metal (density of 15.61 g/cc) with **a coating of nickel (also known as the Jezebelreactor). Experimentalparametersare:**

delta-phase Pu metal sphere:

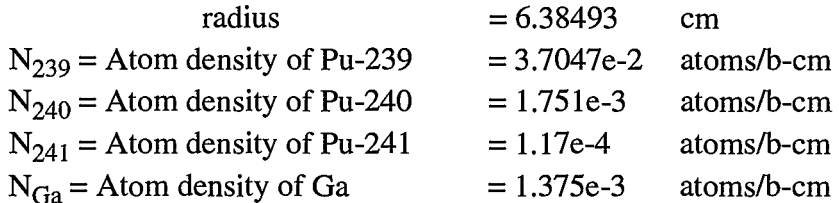

**Spherical nickel coating:** 

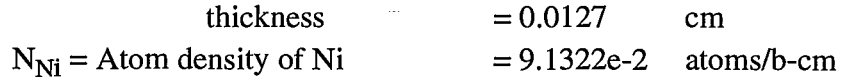

**Now you are ready to begin enteringthe example problem. First open a new file named examplel. All textshown in the courier font is what you need to type in. In this** *Quickstart* **chapter,as each new cardis discussed, it is indicatedby an arrowin the left margin. The firstline** in the file must be the title lines control card. This is then followed by the title lines and then the six input blocks.

### **1.3.B Title Cards**

**The firstcardis the title lines controlcardwhich indicatesthe numberof title lines used in this** problem. For the example problem, there will be two title lines so a 2 is placed in column 6. **The** overstrike character, **b**, is used throughout this primer to identify a required blank space on a **line.**

# $\rightarrow$  **bbbb2**

**The firsttitle line will readas follows:**

 $\rightarrow$  **Jezebel** problem. Bare plutonium sphere w/ nickel shell **The second title line will read:**

 $\rightarrow$  **Using 167** isotope Hansen-Roach cross sections, 16 groups

**1-4**

# 1.3.C Block 1 Input

The Block 1 input provides the control information to DANTSYS and identifies numbers of parameters which will be provided to the code. We will provide a comment line which identifies this data as belonging to Block 1.

 $7***$  block 1 \*\*\*  $\rightarrow$ 

Now there are some required keywords for Block 1. These include:

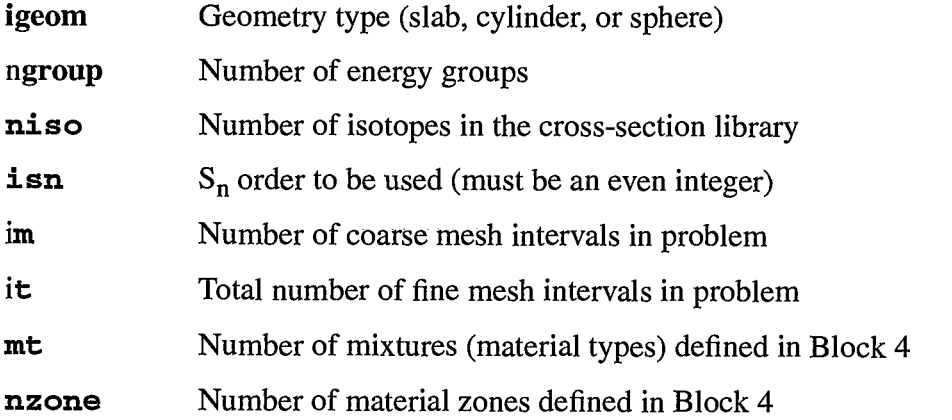

There is one other Block 1 keyword that is optional, but we will use it to get a condensed output.

miniprt Mini-print,  $0 = No / 1 = Yes$  (or use the words, no or yes)

We will enter these keywords on two lines as follows (remember it is free format; the keywords are in no particular order but each keyword must be immediately followed by an equals sign);

```
\rightarrowigeom= sph ngroup=16 niso=167
                                            isn=16
```
it=27 mt=2 nzone=2 miniprt=yes  $\rightarrow$  $im=2$ t

Note that the terminator, t, for Block 1 is included on the second card. This concludes the Block 1 input section.

The entire input file at this point should look like:

# $b\,b\,b\,b\,b\,c$

```
Jezebel problem. Bare plutonium sphere w/ nickel shell
Using 167 isotope Hansen-Roach cross sections, 16 groups
7*** block 1 ***
  igeom= sph _ngroup=16
                       isn=16 niso=167
  im=2 it=27 mt=2 nzone=2
                             miniprt=yes
                                                  t
```
 $\mathcal{L}(\mathcal{L}(\mathcal{$ 

 $\bar{z}$ 

### **1.3.D Block 2 Input**

**The** Block 2 input provides the geometry information to DANTSYS. We will provide a **commentline which identifiesthis dataas belonging to Block 2.**

**+ / \*\*\* block 2 \*\*\***

**These** are the required keywords for **Block** 2.

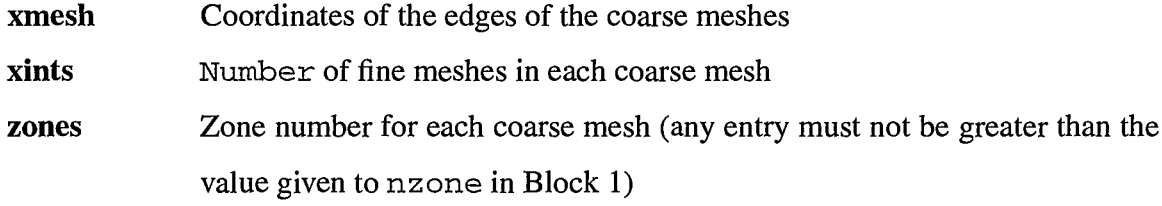

**We** will enter these on three lines as follows:

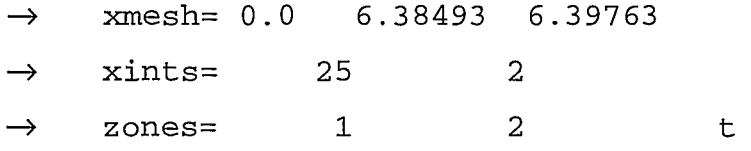

**Note** that the terminator,  $\pm$ , for Block 2 is included on the third card. This concludes the Block 2 input section.

### **1.3.E Block 3 Input**

**The Block 3 input** provides the **information** concerning the cross-section **library.** Because **this is a** *Quickstart* **chapter, only a brief description of the cross-section information will be provided. As cross sections are the heartof any neutronicscalculation,extensive discussion of cross sections and their use in DANTSYS will be providedin Chapter6. Note thatthroughout this** primer, the Hansen-Roach cross-section library is used. However, this library is not a part of **DANTSYS; in fact, DANTSYS has no library directly associated with it. The 167 isotope Hansen-Roachlibraryis availablefromtheNuclearCriticalitySafety Group,ESH-6, atLANL. It is** used throughout the primer because it has shown to be applicable to most criticality problems, and it does not require reprocessing for each new problem.

**We will providea commentline which identifiesthis dataas belonging to Block 3.**

**+' /\*\*\* block 3 \*\*\***

If the cross-section library is in binary format, there is only one required keyword for Block..3.

**1ib** Name and form of cross-section data file

For our example problem, we have a binary format library so only the one keyword is required in **Block** 3. We will enter this as follows:

**+ lib= bxslib t**

**Again, the terminator, t, for this block is includedon the card. This concludesthe Block 3 input section.**

# **1.3.F Block 4 Input**

**The** Block 4 input provides the material and mixing information to DANTSYS. First, we **provide a commentline which identifiesthis dataas belonging to Block 4.**

**+ / \*\*\* block 4 \*\*\***

These are the required keywords for Block 4.

**matls Instructions for mixing the isotopes into mixtures (material types)** 

**assign** Assignment of mixtures to material zones

**We will use eight lines to providetheBlock 4 informationin this exampleproblem. First,** we will identify two mixtures: the fuel and the nickel plate. The fuel will contain the plutonium **and gallium isotopes while the plate contains the nickel. Determinationof what isotopes go where is somewhat up to the user but all of the isotopes in a given mixture must be homogeneously mixed. After the mixtures are specified, then we need to identify how these mixturesarecombinedin materialzones andwhatthe volume fractionor density of each mixture is in a zone.**

**First we will enter the isotopes for the mixture called**  $\text{fuel}$ **. The input is as shown:** 

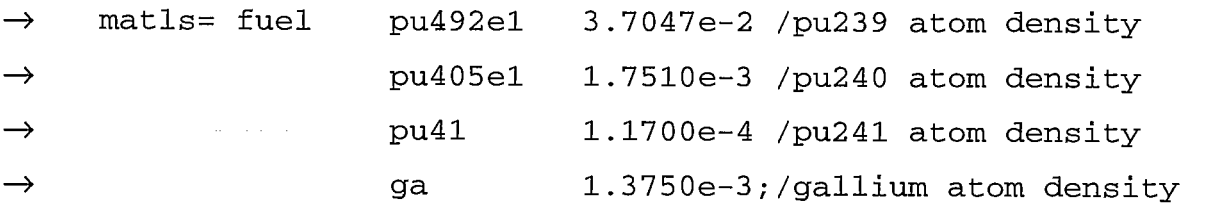

After entering the last isotope for this mixture, there is a semicolon, ;, at the end of the atom **density for gallium. This tells the programthat all of the isotopes for this mixture have been entered. The semicolon is only necessarywhen two ormoremixturesareto be entered. Note that since we have not finished the dataforBlock 4, no terminalt has been entered.** Now we will enter the information for the mixture called plate.

**+ plate ni 9. 1322e–2 /nickel atom density**

**This is the end of the mixtureinformationbut we still need to assign the mixturesto the material zones.** In Block 2, we associated two zones, 1 and 2, with the coarse meshes. The first **materialzone is the inner spherewhich containsthe fuel andgallium;the second materialzone is the nickel plating. Foreach mixturezone, thereis only 1mixtureandthatmixtureoccupies 100Yo of the volume of the materialzone. We will use a separateline for each zone althoughthereis no** requirement to do so.

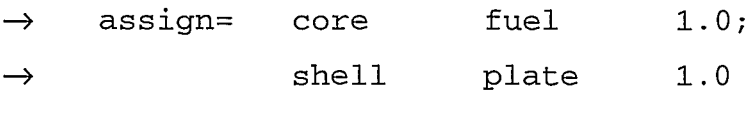

 $\rightarrow$ t

**(For use in Block 2, the zone numberis simply the entry numberin the assign= array,e.g.,** core is the first entry  $-$  zone 1, shell is the second entry  $-$  zone 2, etc.) Note that the **terminator,t, for this block has been placed on a separateline. This isjust anotherway of doing the input for any of the six blocks. Also note that since there was more than one zone, the information for the first zone,** core, is terminated by a semicolon before the information for the **second zone is entered. This concludestheBlock 4 inputsection.**

# **1.3.G Block 5 Input**

**The** Block 5 input provides the solver information to DANTSYS. This includes problem **type** (eigenvalue, search, etc.), boundary conditions, and types of information to print. We will **provide a commentline which identifiesthis dataas belonging to Block 5.**

**+ / \*\*\* block 5 \*\*\***

These are the required keywords for Block 5.

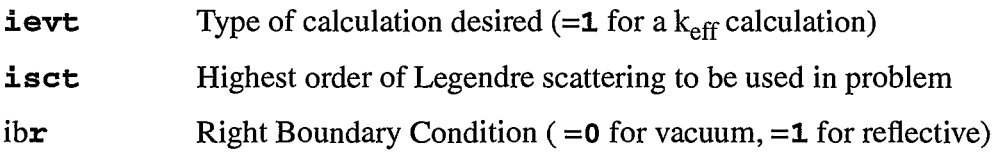

**Fluxes andNeutronDensities calculatedin DANTSYS arenotnormalizedto any particularvalue. It is usually easier to analyze a problemwhen the fission density is normalizedto one, so we use an optionalkeyword,** norm, to **do this. In most criticalitycalculations,complete convergence of the** flux is not required. To reduce run time, there is an optional keyword, **kcalc**, which **converges the**  $k_{\text{eff}}$  to 0.001 and does not fully converge the angular fluxes. This option is used in **most** of the primer example problems. We enter these five keywords on one line as follows:

-+ **ievt=l isct=l ibr=O norm=l.O kcalc=l**

Because the 167 isotope H-R library does not contain values of  $\chi$ , we must enter the fission fractions appropriate to plutonium. This is done using the keyword, chi.

+ **chi= 0.225 0.347 0.161 0.170 0.084 0.013 IOrO .0 t The IOrO .0 is shorthandfor repeatthe value O.0 ten times. Note thatthe terminator, t, for Block** 5 is included on the card. This concludes the Block 5 input section.

#### **1.3.H Block 6 Input**

**Block 6 providesthe edit informationwhich allows you to get reactionrates, fluxes, or sources at individualpoints or in individualzones. This block also allows you to do a mass edit on your materialsto indicate total mass and density by zone. Mass edits require that atomic weights be given in the cross-section library. The 167 isotope Hansen-Roachlibrarycontains atomic weights so mass edits can be performedwith thislibrary.It is a good idea to use the mass edit feature on each problem so that you can be assuredthat you have accounted for all of the materialsthatyou believe arein the system. We will providea commentline which identifiesthis dataas belonging to Block 6.**

**+ / \*\*\* block 6 \*\*\***

**Thereareno requiredkeywordsforBlock 6, but we will use the optionalkeywordfor mass edit.**

**massed** Print mass inventories by zone (=1 for a print by solver zone)

We enter this on one line as follows:

**+ massed=l t**

**Again, the terminator,t, for Block 6 is included on the card. This concludes the Block 6 input section.**

**The input required to run this example is now complete and should look like the following:**

# $b\,b\,b\,b\,b\,c$

```
Jezebel problem. Bare plutonium sphere w/ nickel shell
Using 167 isotope Hansen–Roach cross sections, 16 groups
/ *** block 1 ***
  igeom= sph ngroup=16 isn=l 6 niso=167
  j-m=2 it=27 mt=2 nzone=2 miniprt=yes
                                                  t
```

```
7*** block 2 ***
  xmesh= 0.0 6.38493 6.39763
  xints =25
                         2
               \mathbf{1}zones =2
                                     \mathsf{t}7*** block 3 ***
  lib= bxslib
                         \mathsf{t}7*** block 4 ***
  matls=fuelpu492e13.7047e-2 /pu239 atom density
                   pu405e11.7510e-3 /pu240 atom density
                           1.1700e-4 /pu241 atom density
                   pu41
                           1.3750e-3; /gallium atom density
                   qa
          plate
                   ni
                           9.1322e-2 /nickel atom density
  assign= core
                      fuel
                                 1.0:shell
                     plate
                              \therefore 1.0
  t
7*** block 5 ***
  ievt=1
          isct=1
                   ibr=0 norm=1.0 kcalc=1chi = 0.225 0.347 0.161 0.170 0.084 0.013 10r0.0
                                                             \mathbf t7*** block 6 ***
 massed = 1∴ t
```
#### $1.4$ **RUNNING DANTSYS**

We will assume that DANTSYS has been installed on the machine you are using and that the executable is named dant.x. The default names of the input and the output files are ODNINP and ODNOUT, respectively. To run DANTSYS with different files names, type  $\frac{1}{2}$  dant  $x$  < and then the input filename followed by > and the name of the output file. Note that your cross-section library must be present in the same directory as the DANTSYS executable and the example1 input file. For this case, we are assuming that you are using the Hansen-Roach 167 isotope library and that it is in binary format. This means that a file called *bxslib* must be in the same directory as the executable and the input file.

To run this example problem creating ex lout as the output file, type

 $dant.x < expand$ example1 > ex1out

DANTSYS will write information to the screen showing the title of the run and the value of keff calculated on each iteration. The calculation for this problem should take much less than a minute. The  $k_{\text{eff}}$  value determined with this input on a SUN SPARC 10 was 1.0031 as written on the screen echo.

## **1.4.A Output**

**First, let's assume that the run was successful. With the mini-print option, the output for this problemconsists of the following sections:**

- **echo of input**
- **brief reviewof inputvalues**
- eigenvalue convergence monitor
- **groupedit andbalancetables**
- integral summary information
- **mass edit**

**A couple of checks should be made to verify the numericalsolution. First, in the group edit** and balance tables, check that the *in scatter* total is equal to the *out scatter* total (within four decimal places). Then check the integral summary information to make sure that the integral**absorption** plus the integral-net leakage add to 1.0 (true when norm is set to 1.0). Finally, check **the mass edit and make sure thatthe totalmass of materialandthe total density in each zone are reasonable. In the example problem,you should have a totalmass in zone 1 of 17.02 kg with an** average density of 15.61 g/cm<sup>3</sup>. These are reasonable values for a critical delta-phase plutonium **sphere.**

If your model ran successfully but there was no mass edit output, then probably there were **no atomic weights found in the cross-section library. To alleviate this problem, either enter atomic weights for each isotope you areusing or choose a librarywhich contains atomicweights. Mass edits are not necessary for the analysis of a problem,but they are quite useful in assuring you** that the problem was modeled as you intended.

**If your input did not run successfully, the errormessages will be listed on the screen** during execution or in the output file. In most cases, the errors are related to input data problems. **Check to make sureyour inputfile hasthe same dataas the one listed in this chapter. Although it is** free format, there are a couple of fixed requirements. Check to make sure all keywords have the **equalssign immediatelyfollowing (no spaces);thateach of the six blocks is terminatedwith a t, andthatkeywordswith multiplevalueshave the semicolon atthe end of each set of values. Also note thaton many workstations,DANTSYS will only handle lower case entries, andDANTSYS does not allow the use of tabs or other special charactersfor spacing. One other caveat — the errorchecker in DANTSYS is sequential. Once the firsterroris found, due to the disruptionof**

**the normalinputstream,other errorsmay be listed that are not truly errors. Thus, you need to correct** the first identified error and then re-run the program. This is especially true if you omit a **terminator. Keywords for one block will not be correctly recognized in other blocks, but that doesn'tmean the keywords arein error.**

# **1.5 SUMMARY**

**This chapterhas helped you to:**

- Describe the structure of DANTSYS input files. Know that there are six **input blocks** with each block requiring certain information.
- **• Explain the format requirements of DANTSYS input files. Know that except for the title control,all inputis free format,using keywords.**
- Set up and run a simple criticality problem on DANTSYS.
- **Interpret k<sub>eff</sub> information from DANTSYS mini-print output. Perform** simple checks for reasonableness on your output.

**Now that you have successfully run DANTSYS, you are ready to learn in detail the options availablein each input block andhow to set up more complex problems. The following chapters** present these details in a similar format to that used in this *Quickstart* chapter.

# Chapter 2 Input Control (Block 1)

In the *Quickstart* chapter you ran a simple problem with DANTSYS and gained some **confidence in using the code. This chapter and subsequent chaptersprovide a more detailed explanation** of the commands used in the *Quickstart* chapter. Example problems are taken from LA-10860-MS<sup>2</sup> and represent computational models of criticality benchmark experiments. Each **chapterandassociatedexampleproblemsareselected to focus on a block of theDANTSYS input file.**

## **2.1 WHAT YOU WILL BE ABLE TO DO:**

- **Describe Block 1 input and explain the relationships between this input and** input for other Blocks.
- **Discuss the differences in input requirements between one-dimensional** and two-dimensional problems.
- **Describe** the output which is available from the mini-print option.
- **Use the balance print table output to check your results and to determine fractionsof neutronswhich leak andwhich areabsorbed.**

# **2.2 PROBLEM DESCRIPTION**

**This chapter examines a plutonium metal sphere in two different configurations(LA– 1086O–MS, p.10l); a bare (unreflected) system and a graphite reflected system. In each configuration,the plutoniumspherehas a radiusof 5.465 cm. The graphitein the reflectorhas a density of 1.63 g/cc andis 3.83 cm thick.**

# **2.2.A Reflected Sphere Geometry**

**The** reflected plutonium sphere is modeled first. This example is similar to that used for **the** *Quickstart,* **but will focus on the inputrequiredfor Block 1. As noted in LA–1086O–MS,the Plutonium is delta-phase containing 1 weight percent gallium and is coated with 0.013 cm of hickel.** (The table in LA–10860–MS gives the Pu density as 15.8 g/cc which is assumed to be the **density of the plutonium-galliummixture.)The datafor this example follows.**

*Core Material* ( $\rho_{mix} = 15.8$  *g/cc-mixture)* **Delta phase Pu** metal (100 percent Pu-239, 99 wt %)  $N_{239}$  = 3.9404e-2 atoms/b-cm **Gallium(1 wt %)**  $N_{Ga}$  = 1.3647e-3 **atoms**/b-cm

**Shell Material**

**Nickel**

 $\rho = 8.9$  g/cc-mixture (single material)  $N_{Ni}$  = 9.1305e-2 atoms/b-cm

**Reflector Material** 

**Graphite**

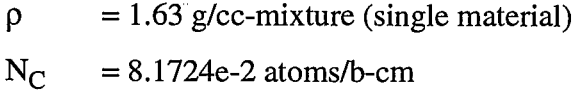

**The atomdensities arecalculatedusing the methodsdescribedin AppendixB.**

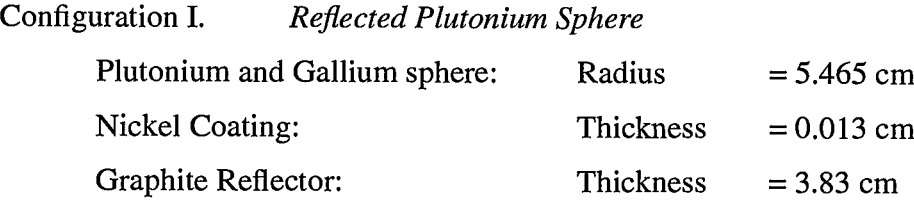

# **2.2.B Title**

To start, we will provide a title for this problem. Remember the first line of a DANTSYS input file is the only one with a fixed format. This line tells the program how many title lines follow for the particular problem. For this case, three title lines are used, so we need to put a 3 in column **6 (5 blankspacesfollowed by a 3). The threetitle lines canhave any informationon them that you think will help describe the problem. In this case, we will label the problem with the geometry and the materialsand indicate the source of our cross-section library. The first four lines of your inputfile shouldlook like:**

# **bbbbb3**

**Problem 2a – Plutonium and Gallium sphere w/ Nickel Coating Reflected with 3.83 cm graphite**

 $R$ adius = 5.465 cm, using Hansen-Roach cross sections, 16 groups **Remember the <b>b** is used to indicate a blank space on an input line.

# **2.2.C Block 1 — Controls Input**

**As mentioned in the** *Quickstart* **Chapte~ Block 1 input describes the basic problem information such as geometry (shape), numbers of coarse and fine meshes, quadrature,and numberof energy groups. All of the inputin Block 1 (asin all the blocks) is in free formatwith a keyword followed** by its appropriate values. Because free format is used, somewhere the user **needsto tell DANTSYS how manyvaluesto expect for each keyword. This is done in Block 1.**

**Firstwe will providea commentline which identifiesthis dataas belonging to Block 1.**

**/ \*\*\* block 1 \*\*\***

**Now therearesome requiredkeywordsforBlock 1. These include:**

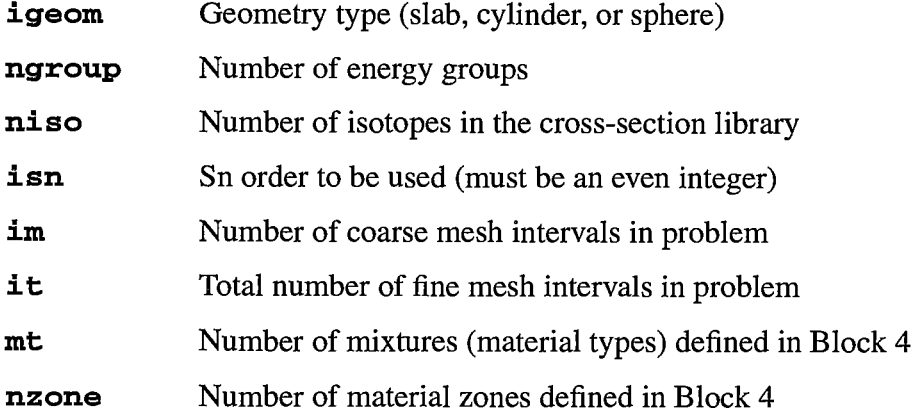

In the *Quickstart* chapter, we entered values for each of these keywords without much discussion **of why or what options were available. In this chapter,we will give details on each of theBlock 1keywordstypically used in criticalityanalyses.**

# **2.2.C.1 Geometry**

**The first keyword, igeom, is used to identify the geometry of the problem. There are** three different one-dimensional geometries available in DANTSYS:

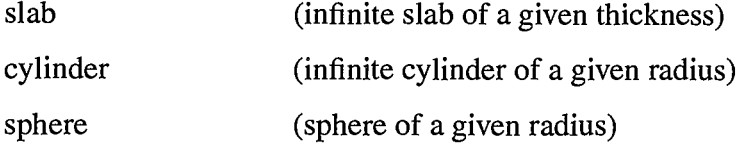

**The** value for the **igeom** keyword can be entered as the full word describing the geometry or as **an abbreviation(e.g., slab, plane, cylinder, cyl, sphere, sph).**

In addition to the one-dimensional geometries, DANTSYS also has three two-dimensional **geometries available:**

**x-y slab (infinitein z direction)**

**r-z** cylinder (finite cylinder with no angular dependence)

**r-theta** (infinite cylinder with angular dependence in the radial direction)

The values for these are:  $x-y$ ,  $r-z$ , and  $r$ -theta. For this problem, we are analyzing a sphere **so we will use the threecharacterabbreviation,igeom=sph.**

# **2.2.C.2 Cross Sections**

**There** are two Block 1 keywords that deal with the cross-section library: ngroup and **niso.** The **ngroup** keyword describes the number of energy groups in the cross-section library **while niso definesthe numberof isotopesin the cross-sectionlibraryfor which datais available. Each cross-section** library has a different group structure with different numbers of energy groups **and isotopes. There is no defaultavailablefor either of these two keywords;you must enter the** values appropriate to your cross-section library. Even with the so-called "standard" Hansen-**Roach library,3there are variationsin the number of isotopes depending on the source of the library. (The 167 isotope Hansen-Roachlibraryis availablefrom ESH–6 atLANL.) However, this libraryis not a partof DANTSYS; in fact, DANTSYS has no librarydirectly associatedwith it. The Hansen-Roach cross-section library is used with DANTSYS throughoutthe primer because it has been shown to be applicableto most criticalityproblems, and because it does not require reprocessing for each new problem. For this problem and throughoutthe primer,we characterizethe cross-section librarywith ngroup=l** 6 and **niso= 167.**

# **2.2.C.3 Quadrature**

**Because DANTSYS is a discrete ordinates code, both the Spatial and the Angular** variables must be 'converted' from continuous values to discrete values. For the spatial variables, **this** is done through meshing while the angular variables use quadrature. These quadratures are **discrete directions in space.** Each discrete direction can be visualized as a point on the surface of **a unit sphere with an associated surface area, wm. The Wmdenotes the weight of the discrete direction.** The combination of discrete direction cosines and their associated weights is called a quadrature set.

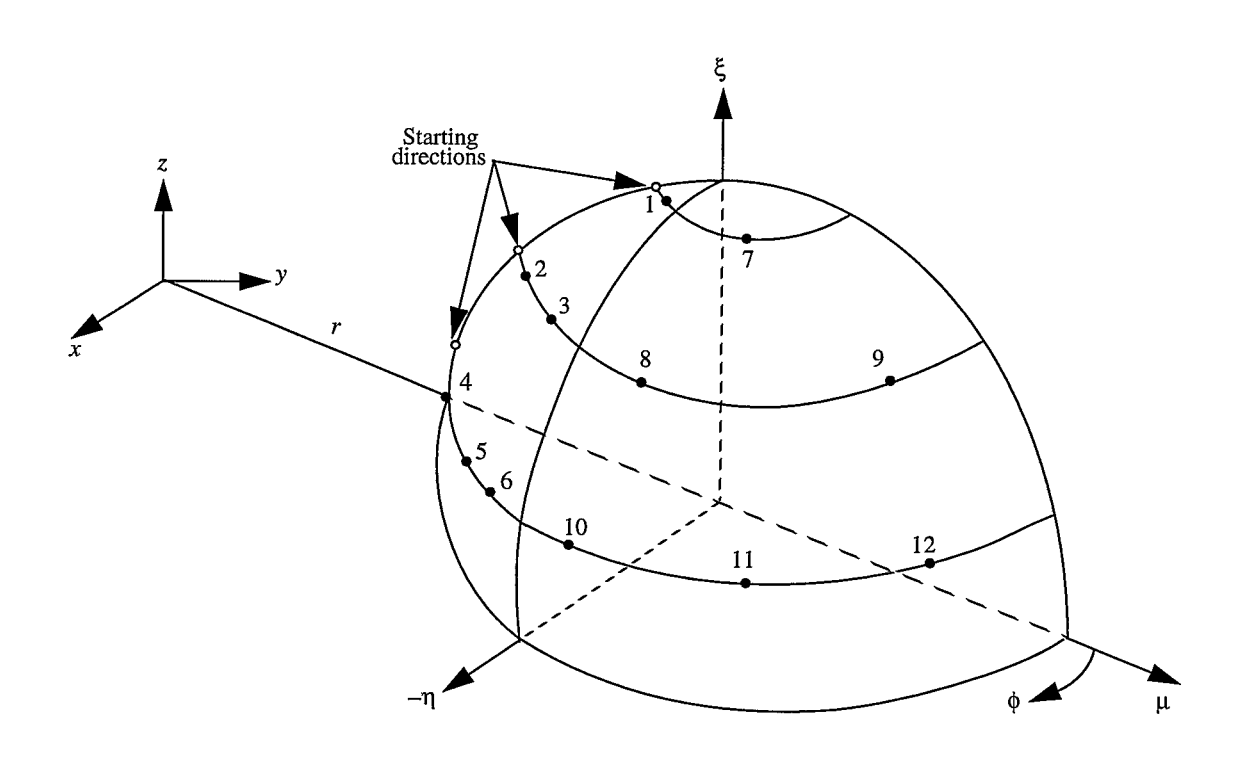

**Figure 2.1** — **Fully** Symmetric  $S_6$  Quadrature.

According to O'Dell and Alcouffe,<sup>4</sup> "Considerable work has been devoted to developing suitable **quadraturesets for discrete ordinates codes. Although characterizedby the name 'discrete ordinates method' and customarily referred to as simply the Sn method, the selection of a** quadrature set to be used within the method is somewhat arbitrary. Accordingly, two  $S_n$ **calculations,identicalin all respectsexcept differing quadraturesets, may yield differing results. For most problems, the differences are small, but the user should be aware of the potential for non-negligible differences."**

For most criticality problems, the general default quadrature sets available in DANTSYS **aresufficient. No user inputis requiredto select the defaultset. However,the quadratureorderis**

**a requireduser input. The quadratureordercan be thoughtof as the numberof directioncosines which** are to be used to characterize the angular dependence in a problem. Similar to meshes, the **higher the order of quadrature, the finer the angular distinction; the higher the order of quadrature, the** more time will be required to solve the problem. Thus, the user must make a trade-off **between precisionof angularspecificationandproblemsolutiontime. Formost one-dimensional cases,** a quadrature of 16 should be sufficient, although a reasonably high quadrature, 1-D runs are **usually** quite short. The effect of quadrature order on  $k_{\text{eff}}$  will be discussed in Chapter 3.

The value assigned to the  $\mathbf{isn}$  keyword determines the  $S_n$  subscript as used in a problem (must be an even integer). This  $S_n$  order should be entered as a positive number which will select  $\mathbf{r} \cdot \mathbf{r} = \mathbf{r} \cdot \mathbf{r}$  **hased** default quadrature set. Since this set is not the best for one-dimensional cylinders, a **Block V keyword, iquad, needs to be set to obtain the Galerkin quadratureset which is appropriatefor ID cylinders. The value for iquadis 4. In this problem,we will use a quadrature order** of 16 which will be entered as  $i$  sn=+16. (Note: the positive sign is discretionary and is **only** entered here for **illustrative** purposes.)

#### 2.2.C.4 **Coarse Meshes**

**Just as the angles must be divided into discrete increments, so must the spatial dimension(s). This is done through a combination of coarse** *meshes* **to define homogeneous volumes andjne** *meshes* **to divide those volumes into discrete intervals. For a one-dimensional problem, the user must decide on how many coarse meshes are requiredin the x- or in the rredirection.A detailed discussion of coarse meshes is providedin Chapter3. The philosophy of coarse mesh boundariesis the same for two-dimensions asthatdescribedfor one-dimension. For each** dimension (direction), the user determines the number of regions required to characterize the **problem. Then the number of regional boundariesin each direction is the number of coarse meshes in that direction. For a one-dimensional problem, im is the number of coarse mesh intervals in either the x-** or the r-direction depending on the geometry selected  $(slab = x, cylinder)$ and sphere  $= r$ ). For a two-dimensional problem,  $\mathbf{im}$  is the number of coarse mesh intervals in **either the x- or the r-directionwhile jm is the numberof coarse mesh intervalsin the y-, z-, or theta-direction depending on the geometry selected** (x-y, r-z, or r-theta).

**For this problem,we will have three regions so there will be three coarse meshes. This meansthatwe will have im=3.**

# **2.2.C.5 Fine Meshes**

**The fine meshes representthe subintervalsin each region or coarse mesh. Within each region, the fine mesh spacing is constant. If you need differentfine mesh spacings in a region, then you need to add a coarse mesh and divide the region into two parts. Chapter3 provides a detailed discussion of the philosophy of determining fine mesh requirementsin each region. Allocation of fine meshes to each regionis done in Block 2;Block 1 only needs to know the total number** of fine meshes in the problem. For a one-dimensional problem, it is the total number of **fine** mesh intervals in either the x- or the r-direction depending on the geometry selected (slab =  $x$ , cylinder and sphere  $= r$ ). For a two-dimensional problem,  $\textbf{it}$  is the total number of fine mesh **intervalsin either the x- or the r-directionwhile j t is the total numberof fine mesh intervalsin the y-, z- or theta-directiondepending on the geometry selected (x-y, r-z, or r-theta). For this problem, we will have a total of sixteen fine meshes. This means that**  $i \pm 16$ **.** 

# **2.2.C.6 MaterialsandZones**

The remaining Block 1 information relates to the number of mixtures (material types) that **we will define in Block 4 and the numberof materialzones that we will create to contain the mixtures. There is no practicallimit to the numberof mixtureswe can define for a DANTSYS run** (actual limit = 500). In most cases, mixtures are defined for the fuel, the reflector, a shell, an annulus, etc., rather than for an individual isotope. For example, the fuel may be uranium oxide, so a mixture could be defined in Block 4 which specifies the atom densities of  $U^{235}$ ,  $U^{238}$ , and O **present** in the fuel. The combination of these isotopes is treated as a single material type. In this **problem, we have three mixtures: a core containing plutonium and gallium, a shell containing nickel, and a graphite reflector.** Thus, we enter  $m$ t=3 in Block 1 so DANTSYS knows to look for **the** definitions of three mixtures (material types) in Block 4.

# **Coarse Meshes and Zones**

Section 1 Eor most one-dimensional problems, the number of material zones will equal the number of coarse meshes which equals the number of homogeneous regions. However, if you have divided a homogeneous region into two or more subregions (more than one coarse mesh in a region), then you will have more coarse meshes than zones. On the other hand if you wish to make a number of parametric runs substituting one material zone for another, then the number of zones will be greater than the number of coarse meshes. The end result of all of this is that there is no magic formula which tells you or DANTSYS how many material zones you have based on the number of coarse meshes. There is even less correlation between zones and coarse meshes in two-dimensional problems. Examples of material zones and their assignments to coarse meshes are given in Chapter 4.

Again, the purpose of Block 1 is to provide control information to DANTSYS so it knows how many materials and zones to look for when it starts reading the Block 4 input. Details on the Block 4 input can be found in Chapter 4. In this example problem, we have three regions so we will create three material zones with different materials; nzone=3.

formation of the con-

#### 2.2.C.7 Other Useful Block 1 Keywords

aliya k

mana<br>Manazarta

ina ya ma

Because DANTSYS is designed to run on many different platforms, memory requirements may vary among the various machines. DANTSYS uses two keywords, maxlcm and maxscm to indicate memory requests. The maxlcm keyword indicates the amount of large core memory requested while maxscm indicates the amount of small core memory requested. On most machines, we have found that setting max1cm=800000 and maxscm=100000 is usually sufficient for all but the larger two-dimensional runs. When DANTSYS is executed, it will indicate how much lcm and scm are required. If you have not allotted enough, the run will terminate with an error. You need to check the output to determine how much is needed for your run. We have found that a ratio of 8:1 of lcm to scm works well. Thus, if the run requires 500,000 lcm, then setting maxlcm=560000 and maxscm=70000 should provide more than enough memory to complete the analysis. (Note that the commas are used for illustrative purposes; commas must not be used to separate thousands or millions in DANTSYS input numbers. Commas are only used to separate entries and can be replaced with spaces if desired.) DANTSYS does have defaults of 140,000 and 40,000 for these keywords, but we have found that many runs

**require more than the default allocations. Thus, we suggest always including maxlcm=800000 and maxscm=l 00000 which usually enables you to run without concern for memory requirements.**

**There** is one other Block 1 keyword that we find useful: **miniprt**. This substantially **reduces the input echo on the output and saves paper. For this problem and all subsequent problemsin the primer,we will use miniprt=yes.**

**2.2.C.8 Complete Title and Block 1 Input for Example Problem** 

**This concludes the Block 1 inputsection. The entireinputfile at this point should look like:**

# $h$  $h$  $h$  $h$  $h$  $3$

**Problem 2a – Plutonium and Gallium sphere w/ Nickel Coating Ref lec ted with 3.83 cm graphite**

**Radius = 5.465 cm , using Hansen–Roach cross sections, 16 groups / \*\*\* block 1 \*\*\***

**igeom= sph ngroup=l 6 niso=167 isn=+ 16 irn=3 it=l 6 mt=3 nzone=3 maxlcm=800000 maxscm=10000O mimiprt=yes t**

**Note** that the terminator,  $\pm$ , for Block 1 is included at the end of the last card. Remember after **the first card, it is free format. The only requirementis that each keyword be immediately followed** by an equals sign.

# **2.2.D Other Input for Example Problem**

**To complete the inputfor Problem2a, we need to provide the informationfor Blocks 2 through6. These will be very similarto those done for the** *Quickstart* **problem. The inputfor each block will be given with a briefdescriptionof whatthe valuesindicate. Details of the input, availablekeywords, and options will be given in Chapters3 through7 as each input block is discussed.**

#### $2.2.D.1$ **Block 2 Input**

The Block 2 input provides the geometry information to DANTSYS. For Problem 2a, the Block 2 input looks like:

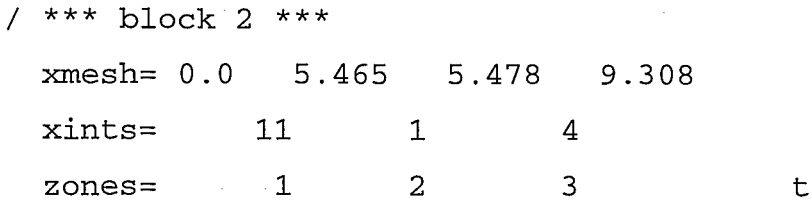

The first coarse mesh is located at 5.465 cm which is the radius of the core, the second is at 5.478 cm which is the core radius plus shell thickness, and the third is at 9.308 cm which includes the reflector thickness. We have 11 fine meshes in the first region, 1 in the second, and 4 in the third. There are three material zones: zone 1 (core), zone 2 (shell), and zone 3 (reflector).

#### $2.2.D.2$ Block 3 Input

Information concerning the cross-section library is given in Block 3. Assuming that the cross-section library is in the DANTSYS binary format, there is only one required keyword for Block 3.

```
7*** block 3 ***
  lib= bxslib
                              \mathsf{t}
```
#### $2.2.D.3$ Block 4 Input

The Block 4 input provides the material and mixing information to DANTSYS.

```
4*** block 4 ***
```
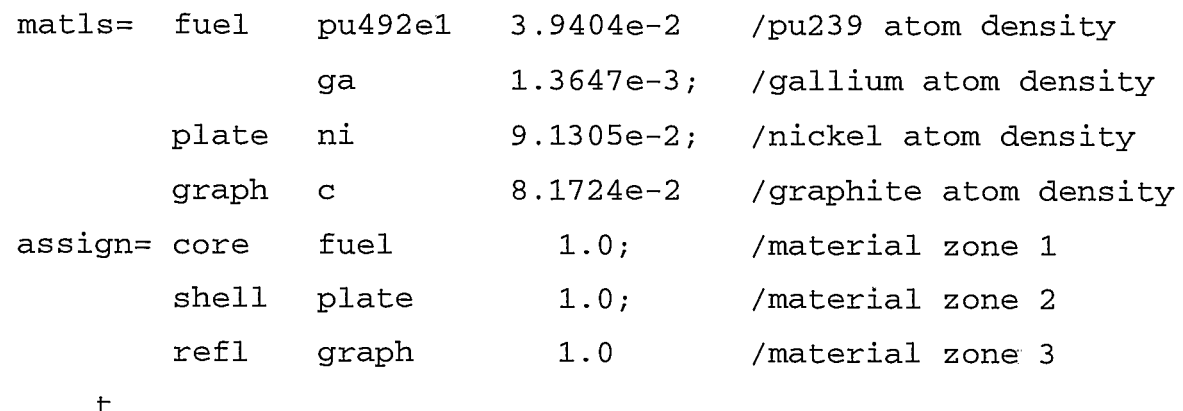

(The material zone number referenced in Block 2 is simply the entry number in the  $\text{assign} =$ array, e.g., core is the first entry  $-$  zone 1, shell is the second entry  $-$  zone 2, etc.) Note that **after entering the gallium atom density for the first mixture, there is a semicolon,;, at the end of the entry. This tells the programthatall of the isotopesfor this mixture,fuel, have been entered. The semicolon is only necessary when two or more mixturesare to be defined using the matls keyword. Also because therewas morethanone zone, the informationfor the first zone, core, is terminated** by a semicolon before the information for the second zone is entered; the information **for** the second zone is terminated by a semicolon before the information for the third zone is **entered.** This concludes the Block 4 input section.

# **2.2.D.4 Block 5 Input**

**The Block 5 input provides the solver information to DANTSYS.** 

```
/ *** block 5 ***
 i-evt=l isct=l ibr=O norm=l. O kcalc=l
 chi. = O.225 0.347 0.161 0.170 0.084 0.013 loro .0
                                                          t
```
**Because the 167 isotope H-R librarydoes not containvalues of ~, we enter the fission fractions appropriate** to plutonium. The  $10 \text{r0}$ . 0 is shorthand for repeat the value 0.0 ten times. This **concludes the Block 5 input section.** 

# **2.2.D.5 Block 6 Input**

**Block 6 provides the edit informationwhich allows you to get reactionrates, fluxes, or sources atindividualpoints or in individualzones. We will use the mass edit keywordto indicate totalmass anddensity by zone.**

**/ \*\*\* block 6 \*\*\* massed=l t**

**This** concludes the Block 6 input section.

## 2.2.E Complete Input for Bare Configuration

# $b\,b\,b\,b\,b\,b\,3$

```
Problem 2a - Plutonium and Gallium sphere w/ Nickel Coating
            Reflected with 3.83 cm graphite
Radius = 5.465 cm, using Hansen-Roach cross sections, 16 groups
7*** block 1 ***
 igeom= sph ngroup=16 niso=167 isn=+16 im=3 it=16 mt=3
 nzone=3 maxlcm=800000 maxscm=100000 miniprt=yes t
7*** block 2 ***
 xmesh= 0.0 5.465 5.478 9.308
 xints = 11 1
                          \overline{4}\text{zones} = 1 23<sup>1</sup>\mathbf t7*** block 3 ***
 lib= bxslib
                      \mathsf{t}7*** block 4 ***
 matls= fuel pu492e1 3.9404e-2 /pu239 atom density
                ga
                         1.3647e-3; /gallium atom density
         plate ni
                         9.1305e-2; /nickel atom density
                         8.1724e-2
                                     /graphite atom density
         graph c
 assign= core fuel
                            1.0;/material zone 1
         shell plate
                           1.0;/material zone 2
         refl graph
                        1.0/material zone 3
     \overline{t}7*** block 5 ***
 ievt=1 isct=1 ibr=0 norm=1.0 kcalc=1
 chi= 0.225 0.347 0.161 0.170 0.084 0.013 10r0.0
                                                    t to the
7*** block 6 ***
 massed = 1せ
```
#### **2.2.F Running Prob1em2a**

**Remember, whichever cross-section libraryyou are using must be present in the same directoryas the DANTSYS executable, dant .x and the prob2a inputfile. For this case, we assume thatyou areusing the Hansen-Roach167 isotope libraryand thatit is in the DANTSYS binaryformat. This meansthat***bxslib* **mustbe in yourdirectory.To execute DANTSYS, type**

```
dant. x < prob2a > prob2a. out
```
**DANTSYS** will write information to the screen showing the title of the run and the value of  $k_{\text{eff}}$ **calculated for each iteration. The calculation for this problem should take much less than a minute.** The  $k_{\text{eff}}$  value determined with this input on a SUN SPARC 10 was 1.0119 as written on **the screen echo.**

#### **2.2.G Output**

**First, let'slook at the groupedit and balance tables. Recall from the** *Quickstart* **chapter that these tables are the fourth section of mini-print output. The first column indicates the neutron energy** group number; the second column lists the fraction of source (external source) neutrons **within each energy group. (All listed values are based on a normalization to 1.0 because norm=l. Owas enteredin Block 5.) For this problemand for most criticalityproblems, there will be no externalsource so all entrieswill be zero. The next column lists the fractionof fission neutrons** born into each group; this should match the chi values that you entered in Block 5. The **next** three columns are: in scatter, self scatter, and out scatter fractions by group. Of primary **concern here** is that the in scatter total  $(3.3399063e-1)$  match the out scatter total  $(3.3399063e-1)$ **to within three decimal places. Note** *that the values obtained for in scatter and out scatter may not match those given above, but should be close.*

**The next set of columns startswith the absorptionby energy group. In this particular problem,34.73%of the neutronswere absorbedin the system. The tabledoes not indicatewhich region the neutronswere absorbedin, only the fractionabsorbedby energy group. If a problem requires knowledge** of where the neutrons were absorbed, then you would need to run an edit with **appropriateBlock 6 input. Also found in the balance table is the net leakage (66.01%). The leakage** plus absorption should add to 1.0 for normalized runs. In this case, they add to 1.0074 **which is due to only convergingk to threedecimalplaces. If more accuracyis required,then the convergence criteriacan be tightened as describedin Chapter5 on solver controls. Finally, the**

**last column shows the fractionby energy group of neutronscausing fission. This provides an indication** of the neutron spectrum for the system. In our case, over 96% of the fissions occurred **in** the first five energy groups (greater than 100 keV). This is expected because we have modeled **a fastsystem.**

The integral summary information table gives the system  $k_{eff}$  and the totals of each of the **columns** from the group balance table. For this run,  $k_{\text{eff}} = 1.0118921$ , but remember it is only **converged to the third decimal place (i.e.,** 0.001).

**The lastsection of outputis the mass edit table. Forthis runit shows a total massin zone 1 (the core) of 10.8021 kg with an averagedensity of 15.80 g/cc anda volume of 683.69 cc. For zone 2 (the nickelshell), thereis a totalmass of 0.0435192 kg with anaveragedensity of 8.9 g/cc.** Note that this is the same density given in the problem statement which indicates that the atom **density** entered matched the problem statement. For the reflector, we have 4.3837 kg of graphite **with** an average density of 1.63 g/cc. The last line of the edit gives the total mass, total volume, **and average density. These system values are probably less helpful than the individual zone values, but can be useful as anotherrealitycheck.**

# **2.3 CONFIGURATION 2 — BARE SYSTEM**

Now that we have analyzed the reflected system, we are going to return to the bare system **to indicatehow few changes need to be made to runwith fewer zones. We will use the Problem 2a** input file, but remove the graphite reflector information. This requires changing some input in **Blocks 1 and 2. Because the changesto Block 1 depend on what values are enteredin Block 2, we** will do the Block 2 changes first.

#### **2.3.A Block 2 Changes**

**By removing the reflectorfrom the** system, we will **have fewer coarse mesh intervals, fewer fine meshes, andfewer zones. The new Block 2 inputshouldlook like:**

```
/ *** block 2 ***
 xrnesh= O.0 5.465 5.478
 xints= 11 1
 zones= ~1 2
                            \mathbf t
```
**We now have two coarsemeshes. The firstis still located at 5.465 cm, the radiusof the core, and the second is still at 5.478 cm, the core radiusplus shell thickness. We have 11 fine meshes in** the first region, and 1 in the second. There are two zones: zone 1 is the core, and zone 2 is the **shell.**

# **2.3.B Block 1 Changes**

**With the changesin Block 2, we need to change the numberof coarse mesh intervalsand fine meshes in Block 1. Changesareindicatedin** bold **courier type. The new title cardsand Block 1 inputshould look like:**

# $b\,b\,b\,b\,b\,3$

Problem  $2b$  - Bare Plutonium and Gallium sphere w/ Nickel Coating Radius = 5.465 cm , us **img** Hansen-Roach cross sections, 16 groups / \*\*\* **block 1 '\*\***

**igeom= sph ngroup=l 6 ni-so=167 isn=+16 im=2 it=12 mt=3**  $nzone=3$   $max1cm=8000000$   $maxscm=100000$   $miniprt=yes$  t

**Note thatalthoughwe arenot using the mixturenamedgraph or the zone labeled ref 1, we can still leave their definitionsin Block 4 without any effect on problemvalidity. This is the reason thatthe values for mt and zone do not change. These tell DANTSYS how many mixtures and how many materialzones are defined in Block 4; we have not changedBlock 4 so these remain unchangedin Block 1.**

#### **2.3.C Output for the Bare Configuration**

First, let's look at the group edit and balance tables. The in scatter and out scatter fractions **match. The last column shows the fractionby energy groupof neutronscausing fission. For this problem, over 97% of the fissions occurred in the first five energy groups (greater than 100 keV). This is slightly higher than for the reflected system where the graphite slightly softens the spectrum.**

**The** integral summary information table gives the system  $k_{eff}$  and the totals of each of the **columns** from the group balance table. For this run,  $k_{\text{eff}} = 0.89537278$ , but remember it is only **converged to the third decimal place (i.e.,** 0.001).

**The last section of outputis the mass edit table. For this run,it shows the same valuesin zones 1 and 2 as for the reflected system. Note that althoughwe defined a materialzone 3 in Block 4, thereis no mass edit on thatzone asit was not used in the problem.**

# **2.4 SUMMARY**

**This chapterdiscussed the Block 1 inputandits relationshipto entriesin Blocks 2,3, and 4. You should be able to identify the keywords associated with one- and two-dimensional geometries as well as describethe outputfromthe mini-printoption. The neutronbalance tables were described, and we indicatedhow you can use the balance tables and the mass edit table to check the quality of your input. The following chaptersprovidedetaileddiscussions of the input requirements for Blocks 2 through 6.**